# **HITACHI** Inspire the Next

# **Hitachi Device Manager 8.1.4-00 Release Notes**

# <span id="page-0-0"></span>**Contents**

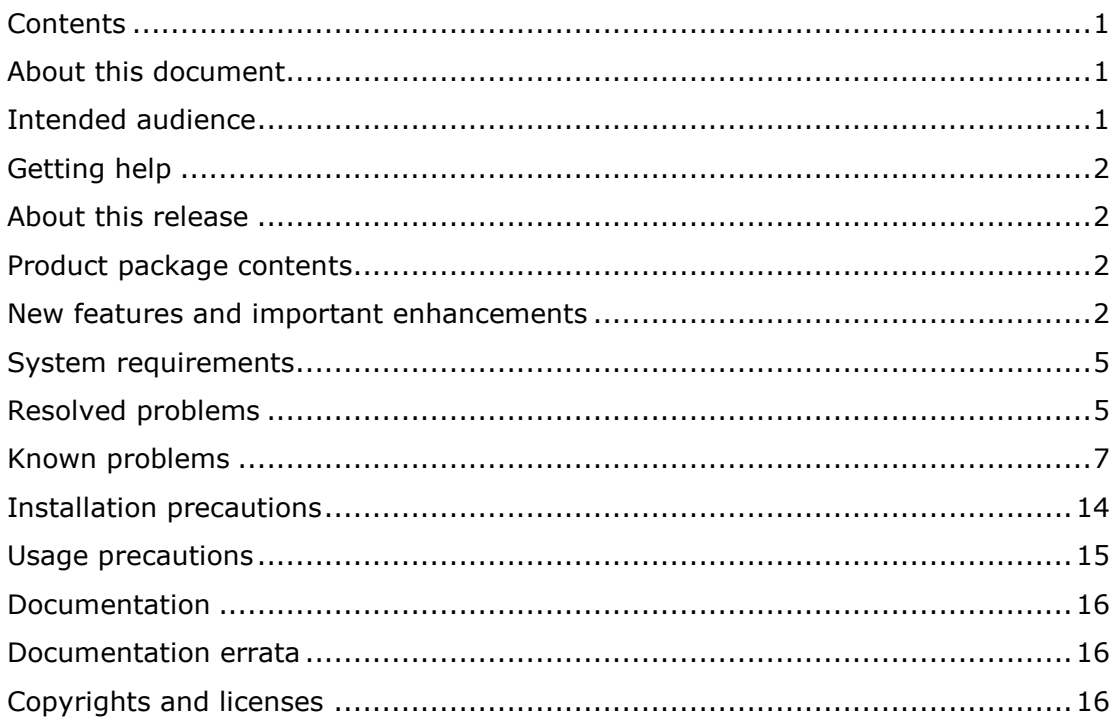

# <span id="page-0-1"></span>**About this document**

This document (RN-00HS266-88, May 2015) provides late-breaking information about the Hitachi Device Manager 8.1.4-00. It includes information that was not available at the time the technical documentation for this product was published, as well as a list of known problems and solutions.

Note that system requirements have been moved into a separate document, *Hitachi Command Suite System Requirements*(MK-92HC209-18).

# <span id="page-0-2"></span>**Intended audience**

This document is intended for customers and Hitachi Data Systems partners who license and use Hitachi Device Manager

# <span id="page-1-0"></span>**Getting help**

The Hitachi Data Systems Support Center staff is available 24 hours a day, seven days a week. To reach us, please visit the support website at [https://portal.hds.comf](https://portal.hds.com/)or current telephone numbers and other contact information. If you purchased this product from an authorized HDS reseller, contact that reseller for support.

## <span id="page-1-1"></span>**About this release**

This release is a major release that adds new features and resolves multiple known problems.

## <span id="page-1-2"></span>**Product package contents**

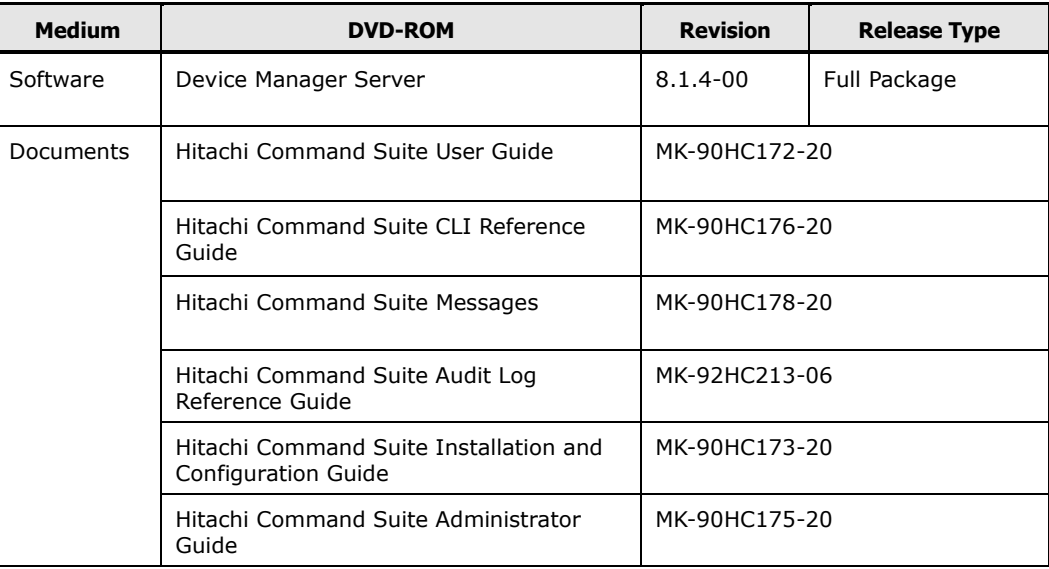

# <span id="page-1-3"></span>**New features and important enhancements**

#### For 8.1.4-00

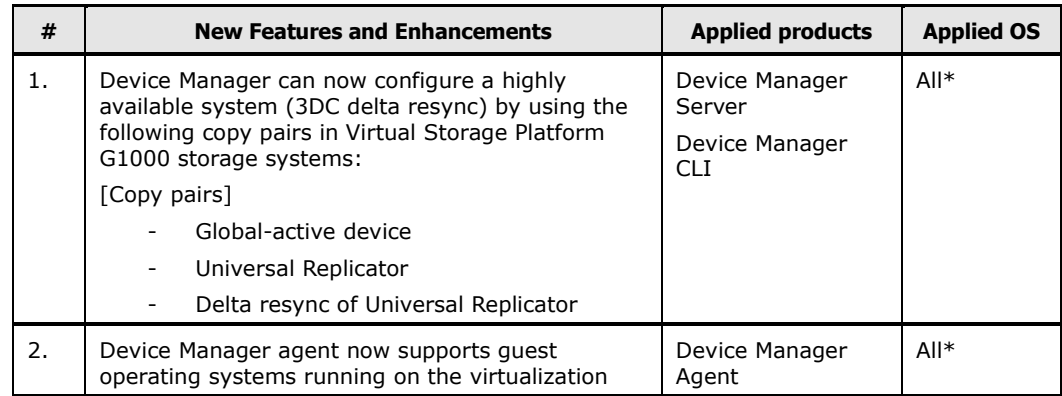

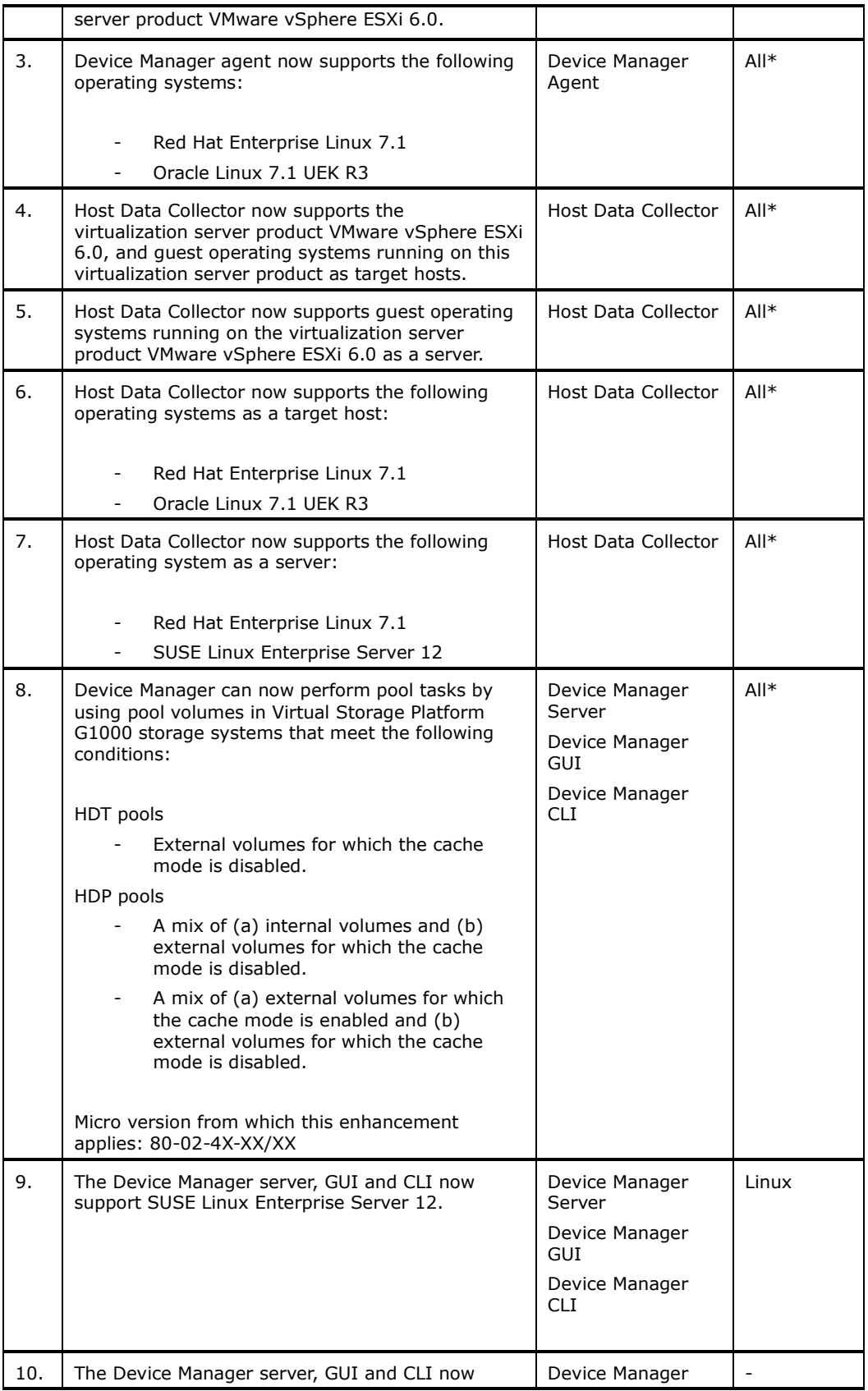

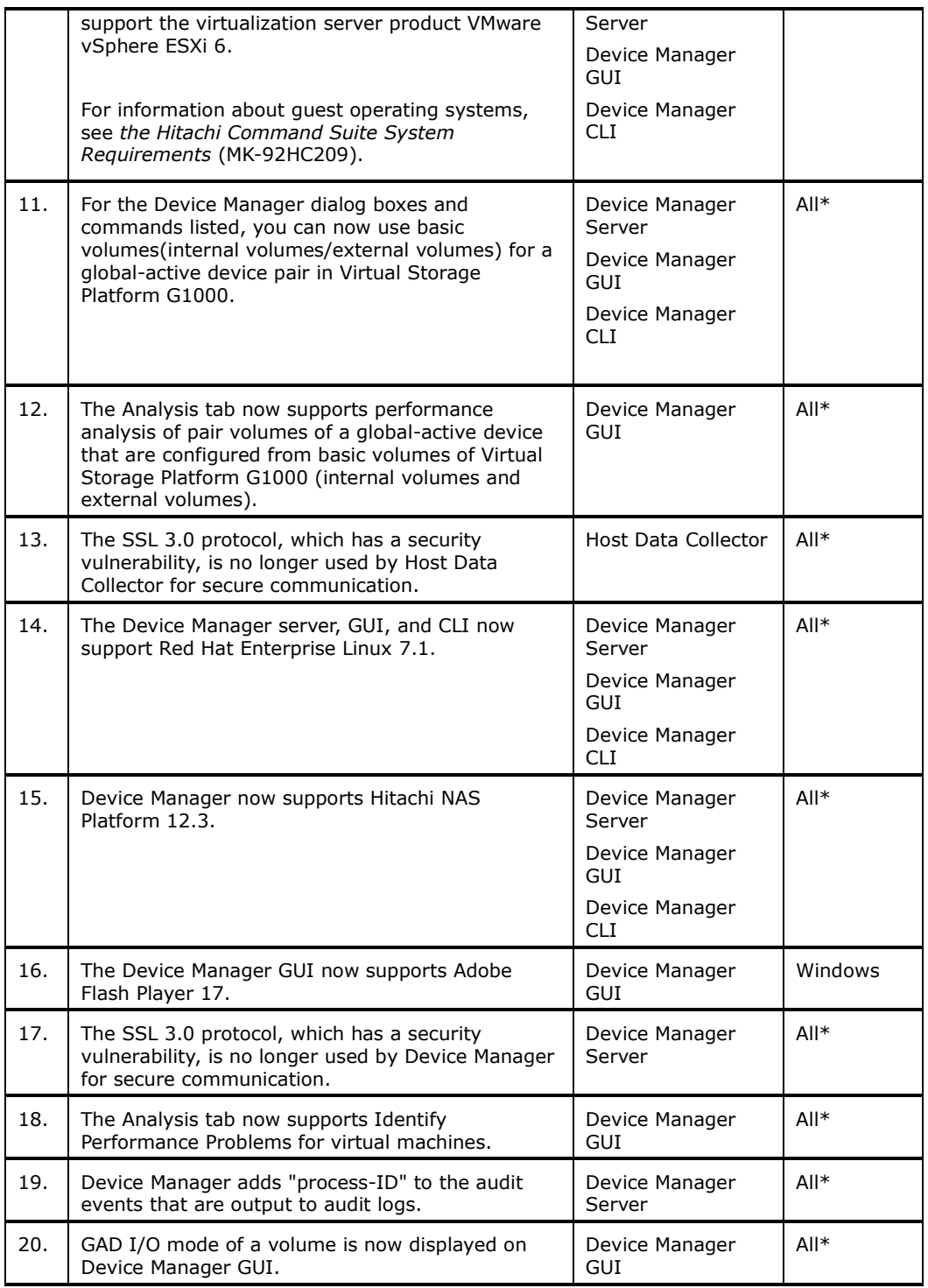

**Note:** See System Requirements for details.

\*: Applies to all supported operating systems in Device Manager.

### <span id="page-4-0"></span>**System requirements**

System requirements have been integrated into the document "Hitachi Command Suite System Requirements" (MK-92HC209-17). In this document, system requirements are presented in the form of requirements for each type of server, rather than the requirements for individual Hitachi Command Suite products.

Upgrading Hitachi Command Suite products from version 7.6.1 or earlier

If the following products are installed, upgrade them to 8.0.0 or later.

Device Manager

Tiered Storage Manager

Replication Manager

Tuning Manager

Compute Systems Manager

Global Link Manager

## <span id="page-4-1"></span>**Resolved problems**

#### From8.1.3-01 to 8.1.4-00

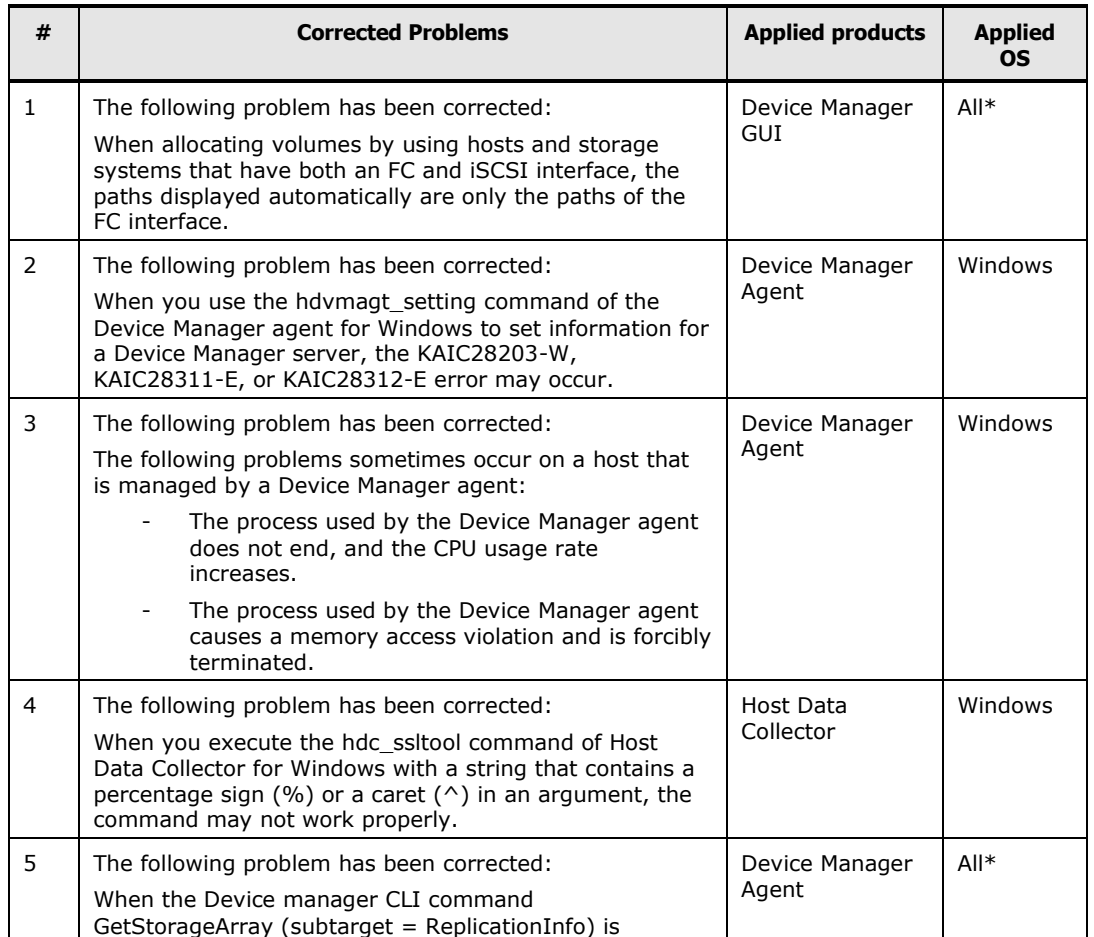

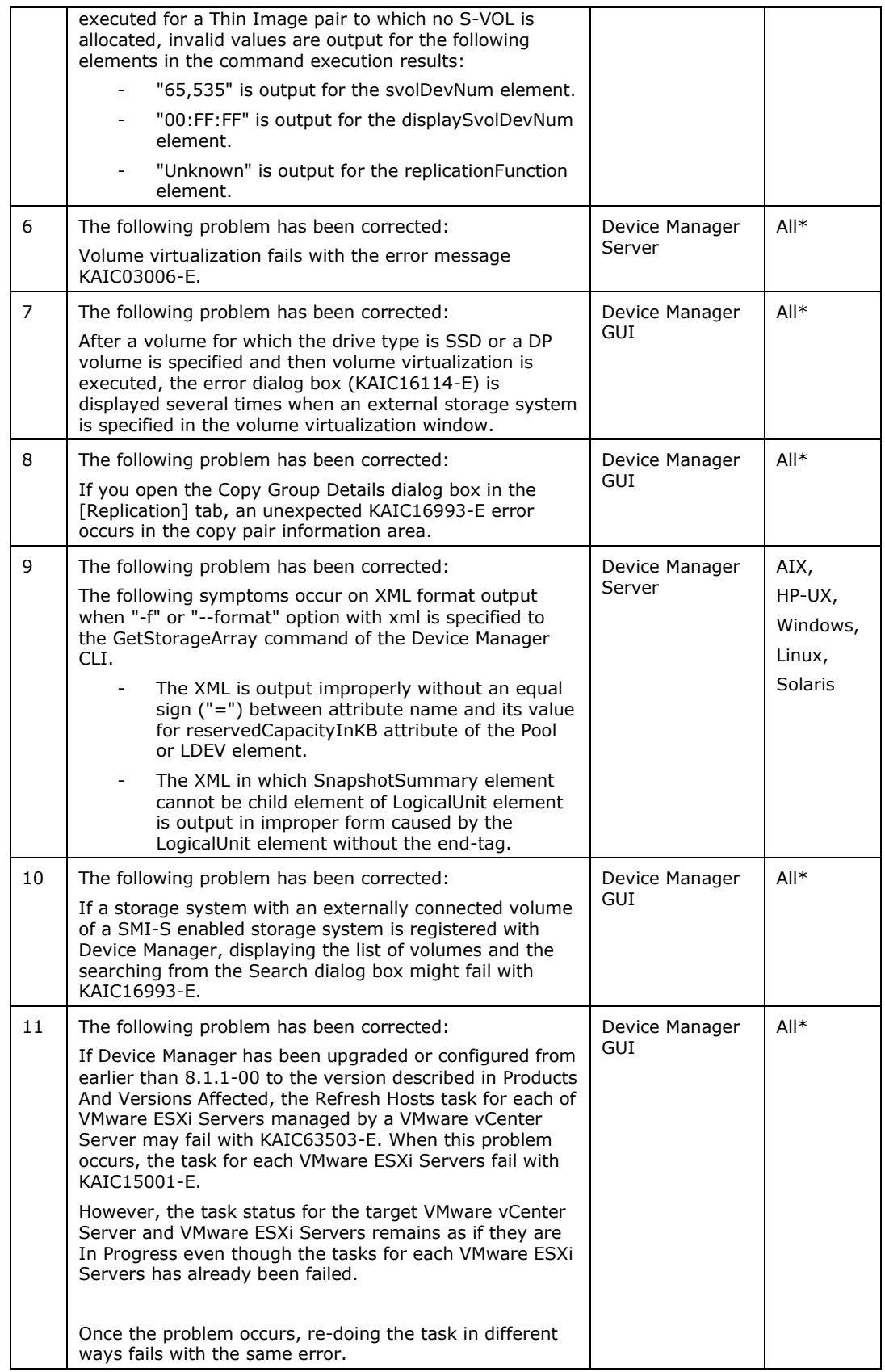

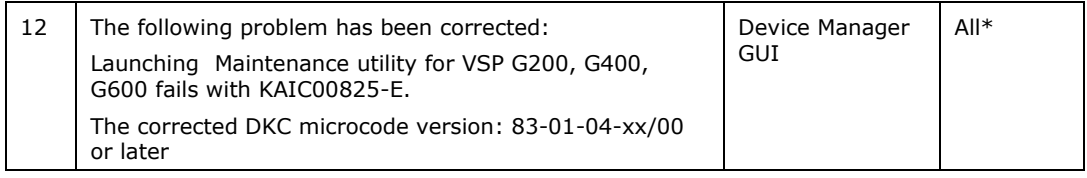

\*: Applies to all supported operating systems in Device Manager.

# <span id="page-6-0"></span>**Known problems**

Unallocating the volumes of a global-active device pair

To execute unallocation of a volume by selecting a P-VOL of a global-active device pair that belongs to a consistency group, perform the operations below. If you do not perform the following operations, the task might fail with the KAIC07762-E message.

- 1. In the tree view of the Device Manager GUI [Resources] tab, right-click on the secondary storage system, and then launch the [Remote Replication] window.
- 2. In [GAD Consistency Groups] tab on the [Remote Replication] window launched in (1), select the CTG ID of the volume, and then execute the [Suspend Consistency Groups] task.
- 3. After executing the task, wait until [Status] of the CTG ID changes to "SSWS" in the [GAD Consistency Groups] tab.
- 4. Close the window launched in (1).
- 5. In the [Open-Allocated] window of the storage systems, make sure that [GAD Pair Status] for the P-VOL and S-VOL are both "Split".
- Creating multiple volumes

If a task creating multiple volumes fails, the following problems might occur:

- Even if the volume status displayed in Task Details is not "Completed", some volumes might have been created in the storage system.
- Even if the volume status displayed in Task Details is "Completed", some volumes might not have been created in the storage system.
- If an initial value of the volume labels is specified, the volume label numbers might not be in sequence.

If a task creating multiple volumes fails, refresh the storage system that is supposed to include the created volumes. Then, in the Open-Unallocated volumes list of the storage system, check whether the volumes have been created. Recreate any volumes that were not created.

If necessary, modify the volume labels.

 Displaying information about the primary volume in the secondary site tab of the global-active device

If the user performing the global-active device operation in the following windows does not have the necessary permissions for the resource group of the DP pool or parity group, information about the primary volume is not displayed in the secondary site tab.

- Allocate Volumes
- Allocate Like Volumes
- Change to Global-Active Device Volumes

In such cases, try the operation again as a user who has one of following permissions for the resource group of the DP pool or parity group to which the volume belongs.

- Admin
- Modify
- Storage Administrator (Provisioning)
- Allocating volumes of an external parity group

If you select an external parity group and start the Allocate Volume dialog box, the KAIC15023-W message is displayed and the operation cannot continue.

To allocate volumes of an external parity group, start the Allocate Volume dialog box from the [General Tasks] or [Action] menu, and then select the external parity group.

Allocating a global-active device volume of a parity group

If you select a parity group whose emulation type is other than OPEN-V and attempt to allocate a global-active device volume, the secondary site tab incorrectly displays the message KAIC15023-W.

In Device Manager, you cannot create a global-active device pair for a parity group whose emulation type is other than OPEN-V.

Allocating a global-active device pair from a DP pool

If you select a DP volume and attempt to create a global-active device pair in the Allocate Volume dialog box, the secondary site might display the KAIC16601-W warning message.

Use either of the following two methods to perform the operation.

- Check the drive characteristics (drive type, drive speeds, etc.) of the drives making up the DP pool used by the primary and secondary site. If there is no problem, continue the operation.
- Start the Allocate Volume dialog box from the [General Task] or [Action] menu, and then select the volume.

Full allocation at a secondary site when allocating global-active device volumes

If both of the following conditions are met, at the secondary site the KAIC15874-E message is output, and you cannnot set up full allocations:

- 1. You select either of the following volumes, and then open the [Allocate Volumes] dialog box:
	- HDT volume
	- Multiple HDT volumes that belong to the same pool
- 2. For the secondary site, [Volume Selection] is [Automatic].

In such a case, set [Volume Selection] to [Manual] and then select the volumes. Or start allocating volumes from the [General Tasks] or [Action] menu.

The email notification of a Health Check result in Analytics Tab.

If all of the following conditions are met, Private Logical Groups are not displayed on [Affected Logical Groups] in a Health Check Report attached to the email.

(1) A user managed by an external authorization server performs Health

Check immediately or executes Health Checks on a schedule.

- (2) A user managed by an external authorization server specifies following items for performing Health Check.
	- (a) Select [Send a notification email]
	- (b) Input [Email Address]
	- (c) Select [Attach a Health Check]
- (3) A Health Check is completed normally.

If a user is not managed by an external authorization server, this problem does not occur.

If a user managed by an external authorization server confirms Affected Private Logical Groups, please confirm them with any of the following methods.

(1) Verify them from a Health Check Report directly after login to Device Manager.

- (2) Verify them after exporting a Health Check Report as PDF or CSV form.
- Sorting and filtering

The following columns might not be sortable, or if they are sorted, they might not be sorted correctly:

Columns on volumes:

- Volume Attribute
- RAID Level
- Drive Speed(RPM)
- Chip Type
- Drive Capacity
- Copy Information(P-VOL)
- Copy Information(S-VOL)
- **Capacity**

© 2015 Hitachi, Ltd. All rights reserved. 9

- 
- 
- 
- 
- 
- 
- 
- 
- 
- 
- 
- 
- 

Columns on parity groups:

- Parity Group
- Cache Mode
- RAID Level
- Drive Speed(RPM)
- Chip Type
- Total Capacity
- Unallocated Capacity
- Free Capacity
- Usable Volumes
- No. of Volumes
- Form Factor

Columns on DP pools:

- Pool Type
- Subscription
- No. of Parity Groups
- Total Capacity
- Drive Type
- Drive Speed (RPM)
- Chip Type
- Form Factor

## Columns on tiers:

- Parity Group
- Free Capacity
- Tier No
- Volume Location
- Drive Type
- Drive Speed
- No. of Parity Groups
- Total Capacity

Columns on file servers:

• Model

Columns on storage systems:

Model

Columns on data collection tasks:

Target Type

• Storage Systems

Columns on host:

Data Collector

The following restrictions apply only to the Analytics tab.

The following columns cannot be sorted:

Columns on volumes:

- Virtual LDEV ID
- Virtual Host Group ID
- Pool of Ext. Volume
- Ext. Storage Series

Columns on parity groups:

- H/W Tier No.
- Pool

Columns on ports:

No. of Volumes

The following restrictions apply only to Migration Projects of the Mobility tab. The following columns cannot be sorted:

Columns on migration projects:

Columns on target resource Group of the setting window of Resource Group Mappings:

- Name
- Description

• Number of User Groups to Be Assigned

Columns on storage port mappings of the setting window of Port Mapping:

Target Storage Port

Columns on migration jobs:

- No. of Volumes
- Capacity
- Config File Migration Status
- Aggregated Copy Pair Status

Columns on data migration status:

- Step 1
- Step 2
- $\bullet$  Step 3
- Step 4
- $\bullet$  Step 5

The following columns in the task details of Migrate Config Files:

Message

The following columns in the task details of Nondisruptive Migration:

- Status
- Estimated Time
- Remaining Time
- Elapsed Time
- Message

The filtering result of the following columns might not be correct:

Columns on volumes:

- No. of LUN Paths
- No. of Paths
- Filesystem
- Filesystem Used %
- Vendor
- GAD Pair Status
- GAD CTG ID
- GAD I/O Mode

Columns on parity groups:

• Total Capacity

Columns on DP pools:

- Subscription
- Total Capacity
- Chip Type

Columns on hosts:

- $\bullet$  OS
- IP Address"

The following restrictions apply only to the Analytics tab. The following columns cannot be filtered:

Columns on volumes:

- Ext. Storage Series
- Used %

Columns on parity groups:

H/W Tier No.

Columns on ports:

No. of Volumes

The following items cannot be filtered in the Select DP Pool dialog box:

- Used Capacity
- Subscription

The error occurs when the following columns are selected on the filter for the volume list.

- Copy Info(P-VOL) and Copy Info(S-VOL)
- Volume Attribute and Storage System
- Volume Attribute and Copy Info(P-VOL)
- Volume Attribute and Copy Info(S-VOL)
- Volume Attribute and Pool

The following restrictions apply only to Migration Projects of the Mobility tab. The following columns cannot be filtered:

Columns on migration jobs:

- No. of Volumes
- Capacity
- Config File Migration Status
- Aggregated Copy Pair Status

Columns on data migration status:

- Step 1
- $\bullet$  Step 2
- $\bullet$  Step 3
- Step 4
- $\bullet$  Step 5

The following columns in the task details of Migrate Config Files:

Message

The following columns in the parity groups of Prepare Target Secondary Volumes, and Nondisruptive Migration:

- No. of Volumes
- Ext. Storage System

# <span id="page-13-0"></span>**Installation precautions**

Please review the following manual references for installation.

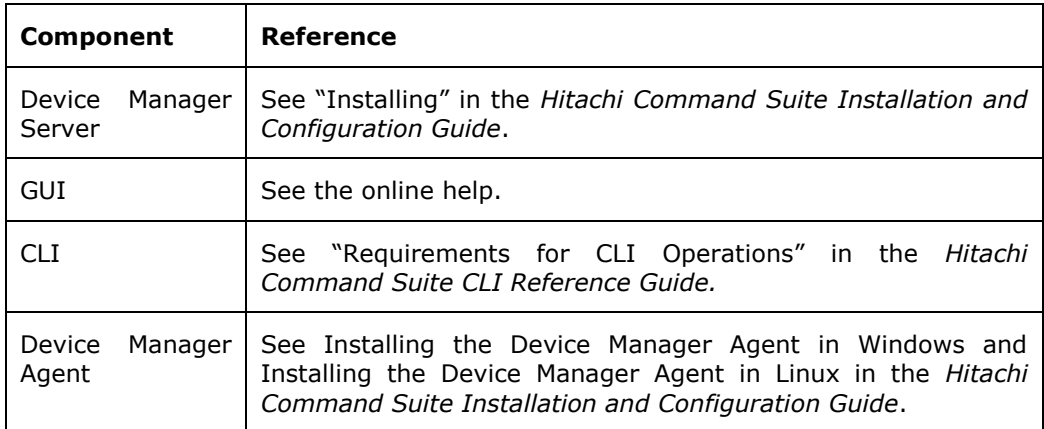

## <span id="page-14-0"></span>**Usage precautions**

#### **Notes that apply after having executed the AddReplication or ModifyReplication command of the Device Manager CLI**

To check the values of the pvolIOMode and the svolIOMode attributes of the ReplicationInfo instance, update the configuration information of the storage systems by using Device Manager.

If the information is not updated, the values of the attributes will be incorrect.

## **Upgrading Device Manager when using Tuning Manager**

If you upgrade Device Manager from 8.0.0 to 8.0.1 or later, also upgrade Tuning Manager to 8.0.1 or later.

If you do not upgrade Tuning Manager, the Main Console of Tuning Manager displays an invalid value in the "Virtual Model" column of the VSP G1000 volume information. (For more information about the invalid values, see Table 1-1.)

The above problem occurs if you do not upgrade Tuning Manager and all the following conditions are met:

- The Main Console of Tuning Manager is monitoring a virtual storage machine for which USP VM, USP V, or NSC55 is set for the virtual model of the VSP G1000 storage system.
	- The system is operating with the following combination of products:
		- Tuning Manager 8.0.0
		- Device Manager 8.0.1 or later

Table 1-1: The correct and invalid value of the "Virtual Model" column

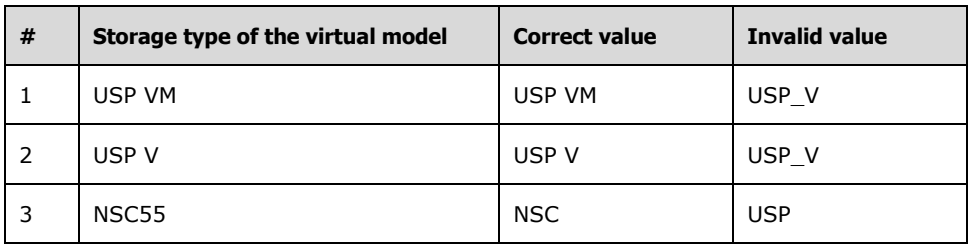

To check the correct virtual model name of a virtual storage machine, see the name displayed in the "Virtual Model" column of the volume list on the "Resources" tab of Device Manager.

#### **Creating a NAS Platform storage pool**

For Hitachi NAS Platform v12.3 or later, if you use only one parity group for creating a storage pool, create at least four volumes from that parity group in advance.

# <span id="page-15-0"></span>**Documentation**

#### **Available documents**

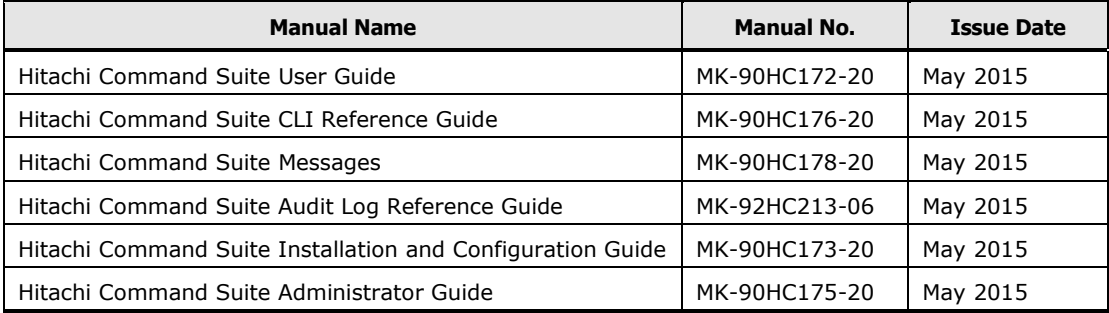

# <span id="page-15-1"></span>**Documentation errata**

None

# <span id="page-15-2"></span>**Copyrights and licenses**

© 2015 Hitachi, Ltd. All rights reserved.

No part of this publication may be reproduced or transmitted in any form or by any means, electronic or mechanical, including photocopying and recording, or stored in a database or retrieval system for any purpose without the express written permission of Hitachi, Ltd.

Hitachi, Ltd reserves the right to make changes to this document at any time without notice and assumes no responsibility for its use. This document contains the most current information available at the time of publication. When new or revised information becomes available, this entire document will be updated and distributed to all registered users.

Some of the features described in this document might not be currently available. Refer to the most recent product announcement for information about feature and product availability, or contact Hitachi, Ltd., at [https://portal.hds.com.](https://portal.hds.com/)

**Notice:** Hitachi, Ltd., products and services can be ordered only under the terms and conditions of the applicable Hitachi Data Systems Corporation agreements. The use of Hitachi, Ltd., products is governed by the terms of your agreements with Hitachi Data Systems Corporation.

Hitachi is a registered trademark of Hitachi, Ltd., in the United States and other countries. Hitachi Data Systems is a registered trademark and service mark of Hitachi, Ltd., in the United States and other countries.

Archivas, BlueArc, Essential NAS Platform, HiCommand, Hi-Track, ShadowImage, Tagmaserve, Tagmasoft, Tagmasolve, Tagmastore, TrueCopy, Universal Star

Network, and Universal Storage Platform are registered trademarks of Hitachi Data Systems Corporation.

AIX, AS/400, DB2, Domino, DS8000, Enterprise Storage Server, ESCON, FICON, FlashCopy, IBM, Lotus, OS/390, RS6000, S/390, System z9, System z10, Tivoli, VM/ESA, z/OS, z9, zSeries, z/VM, z/VSE are registered trademarks and DS6000, MVS, and z10 are trademarks of International Business Machines Corporation.

All other trademarks, service marks, and company names in this document or website are properties of their respective owners.

Microsoft product screen shots are reprinted with permission from Microsoft Corporation.

Hitachi Data Systems is a registered trademark and service mark of Hitachi, Ltd., and the Hitachi Data Systems design mark is a trademark and service mark of Hitachi, Ltd. All other brand or product names are or may be trademarks or service marks of and are used to identify products or services of their respective owners.

Adobe and Flash Player are either registered trademarks or trademarks of Adobe Systems Incorporated in the United States and/or other countries.

IBM, AIX are trademarks of International Business Machines Corporation, registered in many jurisdictions worldwide.

All Borland brand and product names are trademarks or registered trademarks of Borland Software Corporation in the United States and other countries.

Brocade is a trademark or a registered trademark of Brocade Communications Systems, Inc. in the United States and/or in other countries.

BSAFE is either a registered trademark or a trademark of EMC Corporation in the United States and/or other countries.

EMC and CLARiiON are registered trademarks of EMC Corporation.

IBM, ESCON are trademarks of International Business Machines Corporation, registered in many jurisdictions worldwide.

HP is a trademark of Hewlett-Packard Development Company, L.P. in the U.S. and other countries.

HP Tru64 UNIX is a trademark of Hewlett-Packard Development Company, L.P. in the U.S. and other countries.

HP-UX is a product name of Hewlett-Packard Development Company, L.P. in the U.S. and other countries.

HP and StorageWorks are trademarks of Hewlett-Packard Development Company, L.P. in the U.S. and other countries.

IBM is trademark of International Business Machines Corporation, registered in many jurisdictions worldwide.

IBM, OS/390 are trademarks of International Business Machines Corporation, registered in many jurisdictions worldwide.

<sup>© 2015</sup> Hitachi, Ltd. All rights reserved. 17

IBM, z/OS are trademarks of International Business Machines Corporation, registered in many jurisdictions worldwide.

Oracle and Java are registered trademarks of Oracle and/or its affiliates.

Linux® is the registered trademark of Linus Torvalds in the U.S. and other countries.

Microsoft is either a registered trademark or a trademark of Microsoft Corporation in the United States and/or other countries.

Microsoft .NET is software for connecting people, information, systems, and devices.

Microsoft and Internet Explorer are either registered trademarks or trademarks of Microsoft Corporation in the United States and/or other countries.

Mozilla is a trademark of the Mozilla Foundation in the U.S and other countries.

NetWare is a registered trademark of Novell, Inc.

RC2 is either a registered trademark or a trademark of EMC Corporation in the United States and/or other countries.

RC4 is either a registered trademark or a trademark of EMC Corporation in the United States and/or other countries.

Red Hat is a trademark or a registered trademark of Red Hat Inc. in the United States and other countries.

RSA is either a registered trademark or a trademark of EMC Corporation in the United States and/or other countries.

Hitachi Device Manager includes RSA BSAFE(R) Cryptographic software from EMC Corporation.

All SPARC trademarks are used under license and are trademarks or registered trademarks of SPARC International, Inc., in the United States and other countries. Products bearing SPARC trademarks are based upon an architecture developed by Sun Microsystems, Inc.

VERITAS is a trademark or registered trademark of Symantec Corporation in the U.S. and other countries.

VMware and VMware vSphere ESX are registered trademarks or trademarks of VMware, Inc. in the United States and/or other jurisdictions.

Windows is either a registered trademark or a trademark of Microsoft Corporation in the United States and/or other countries.

Windows NT is either a registered trademark or a trademark of Microsoft Corporation in the United States and/or other countries.

Windows Server is either a registered trademark or a trademark of Microsoft Corporation in the United States and/or other countries.

Windows XP, Windows Vista, and Windows 7 are either registered trademarks or trademarks of Microsoft Corporation in the United States and/or other countries.

This product includes software developed by the Apache Software Foundation (http://www.apache.org/).

This product includes software developed by Ben Laurie for use in the Apache-SSL HTTP server project.

This product includes software developed by Borland Software Corp.

This product includes software developed by Ralf S. Engelschall rse@engelschall.com for use in the mod\_ssl project (http://www.modssl.org/).

Hitachi Device Manager and Hitachi Tiered Storage Manager include some parts whose copyrights are reserved by Oracle and/or its affiliates.

Hitachi Device Manager Software includes some parts whose copyrights are reserved by Unix System Laboratories, Inc.

SUSE is a registered trademark or a trademark of SUSE LLC in the United States and other countries.

Kerberos is a name of network authentication protocol created by Massachusetts Institute of Technology.

This product includes software developed by Daisuke Okajima and Kohsuke Kawaguchi (http://relaxngcc.sf.net/).

This product includes software developed by the Java Apache Project for use in the Apache JServ servlet engine project (http://java.apache.org/).

This product includes software developed by Andy Clark.

Other company and product names mentioned in this document may be the trademarks of their respective owners. Throughout this document Hitachi has attempted to distinguish trademarks from descriptive terms by writing the name with the capitalization used by the manufacturer, or by writing the name with initial capital letters. Hitachi cannot attest to the accuracy of this information. Use of a trademark in this document should not be regarded as affecting the validity of the trademark.